## How to View Your Skype for Business Conversation History

By Scott Badger

1. Go to your Office 365 Outlook.

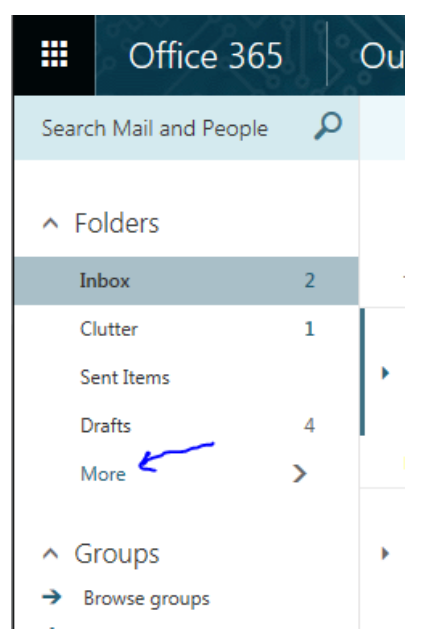

2. Below the Folder section, click "More".

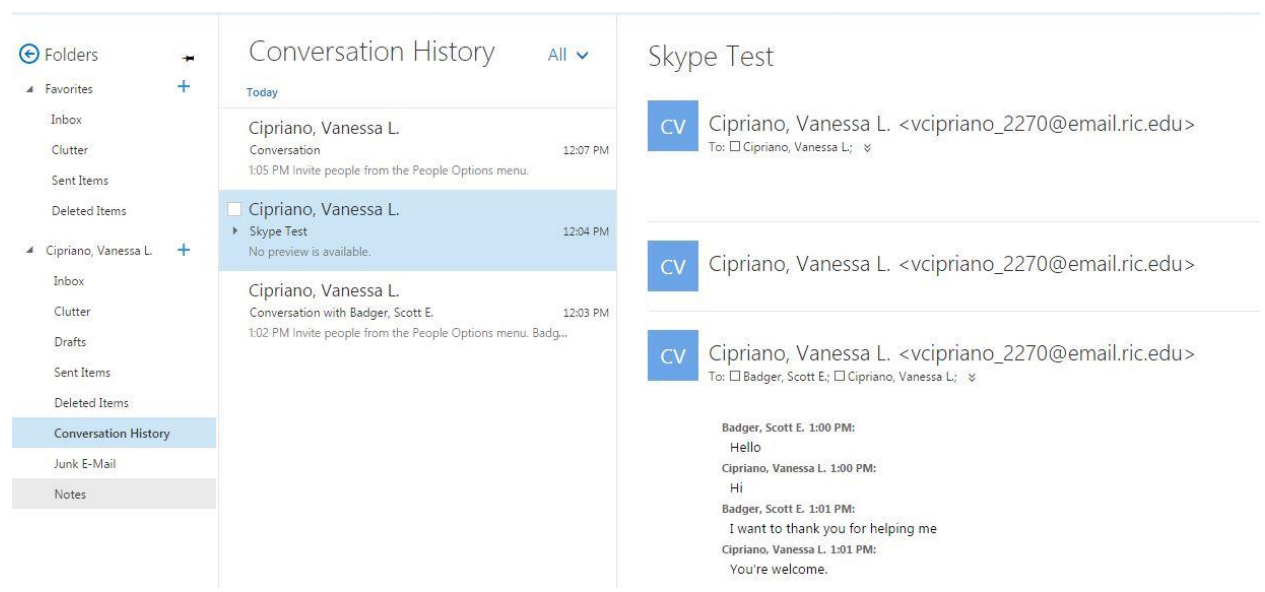

- 3. Below your name on the left hand menu, click on "Conversation History".
- 4. Click on the Skype session below the "Conversation History" Section and then you will see the recording of the Skype for Business session conversation in the last pane.